# اًيكيمانيد DHCP مداخ تارايخ نيوكت  $\overline{\phantom{a}}$

## المحتويات

[المقدمة](#page-0-0) [المتطلبات الأساسية](#page-0-1) [المتطلبات](#page-0-2) [المكونات المستخدمة](#page-0-3) [الاصطلاحات](#page-1-0) [التكوين](#page-1-1) [الرسم التخطيطي للشبكة](#page-1-2) [التكوينات](#page-1-3) [التحقق من الصحة](#page-3-0) [استكشاف الأخطاء وإصلاحها](#page-4-0) [أوامر استكشاف الأخطاء وإصلاحها](#page-4-1) [معلومات ذات صلة](#page-4-2)

## <span id="page-0-0"></span>المقدمة

يمكّنك DHCP من التعيين التلقائي لعناوين IP القابلة لإعادة الاستخدام لعملاء DHCP. يقدّم هذا المستند مثالاً على كيفية تكوين خيارات DHCP مثل عناوين نظام أسماء المجالات (DNS) وWindows Internet Name Service WINS) ((خدمة اسم الإنترنت لنظام التشغيل Windows(، للاستجابة لطلبات DHCP من العملاء المحليين خلف معدات أماكن العملاء (CPE).

سابقا، كان على مسؤولي الشبكة تكوين خادم DHCP® IOS Cisco يدويا على كل جهاز تم تمكينه مع هذه الميزة. بعد نشر موجه، فإنه يتطلب عددا كبيرا من العمالة ويستهلك وقتا طويلا ومكلف للانتقال إلى كل موقع وإجراء تعديلات.

وبالتالي، تم تحسين <u>خادم Cisco IOS DHCP</u> للسماح بتحديث معلومات التكوين تلقائيا. يمكن لمسؤولي الشبكة تكوين خادم DHCP مركزي واحد أو أكثر لتحديث خيارات DHCP المحددة داخل تجمعات DHCP. يمكن للخوادم البعيدة طلب معلمات الخيارات هذه أو إستيرادها من الخوادم المركزية.

## <span id="page-0-1"></span>المتطلبات الأساسية

#### <span id="page-0-2"></span>المتطلبات

توصي Cisco بأن يتلقى قراء هذا المستند معرفة بالمواضيع التالية:

- DHCP •
- نظام اسم المجال (DNS(
- خدمة أسماء إنترنت في WINS (Windows(

#### <span id="page-0-3"></span>المكونات المستخدمة

تم تطوير هذه التهيئة واختبارها باستخدام إصدارات البرامج والمكونات المادية التالية:

- برنامج IOS ®الإصدار 12.2(27) من Cisco
- يتم إستخدام موجهات 3660 Cisco مع E-1NM للكمبيوتر واتصال العميل

تم إنشاء المعلومات الواردة في هذا المستند من الأجهزة الموجودة في بيئة معملية خاصة. بدأت جميع الأجهزة المُستخدمة في هذا المستند بتكوين ممسوح (افتراضي). إذا كانت شبكتك مباشرة، فتأكد من فهمك للتأثير المحتمل لأي أمر.

ملاحظة: يتم تقديم ميزة <u>خادم Cisco IOS DHCP</u> في <u>البرنامج Cisco IOS Software، الإصدار T(1)12.</u>0. أنت بحاجة إلى برنامج IOS Cisco ®الإصدار 12.0(2)T أو إصدار أحدث للاستخدام مع موجهات سلسلة 1700 من Cisco. لمزيد من المعلومات حول الموجهات التي تدعم ميزة خادم DHCP، راجع قسم [الأنظمة الأساسية المدعومة](//www.cisco.com/en/US/docs/ios/12_0t/12_0t1/feature/guide/Easyip2.html#wp4390) في .[Cisco IOS DHCP خادم](//www.cisco.com/en/US/docs/ios/12_0t/12_0t1/feature/guide/Easyip2.html) مستند

#### <span id="page-1-0"></span>الاصطلاحات

للحصول على مزيد من المعلومات حول اصطلاحات المستندات، ارجع إلى [اصطلاحات تلميحات Cisco التقنية.](//www.cisco.com/en/US/tech/tk801/tk36/technologies_tech_note09186a0080121ac5.shtml)

# <span id="page-1-1"></span>التكوين

في هذا قسم، قدمت أنت مع المعلومة أن يشكل DHCP نادل خيار ل DNS و WINS. تم تكوين الموجه "المركزي" لخيارات الخادم هذه ويقوم الموجه "البعيد" باستيراد هذه الخيارات. يتلقى الكمبيوتر أو العميل البعيد هذه الخيارات المستوردة من الموجه "البعيد" أثناء مرحلة DHCPACK.

ملاحظة: للعثور على معلومات إضافية حول الأوامر المستخدمة في هذا المستند، ارجع إلى [أوامر DHCP](//www.cisco.com/en/US/docs/ios/12_1/iproute/command/reference/1rddhcp.html) أو أستخدم [أداة بحث الأوامر](//tools.cisco.com/Support/CLILookup/cltSearchAction.do) ([للعملاءالمسجلين](//tools.cisco.com/RPF/register/register.do) فقط).

## <span id="page-1-2"></span>الرسم التخطيطي للشبكة

يستخدم هذا المستند إعداد الشبكة الموضح في هذا الرسم التخطيطي:

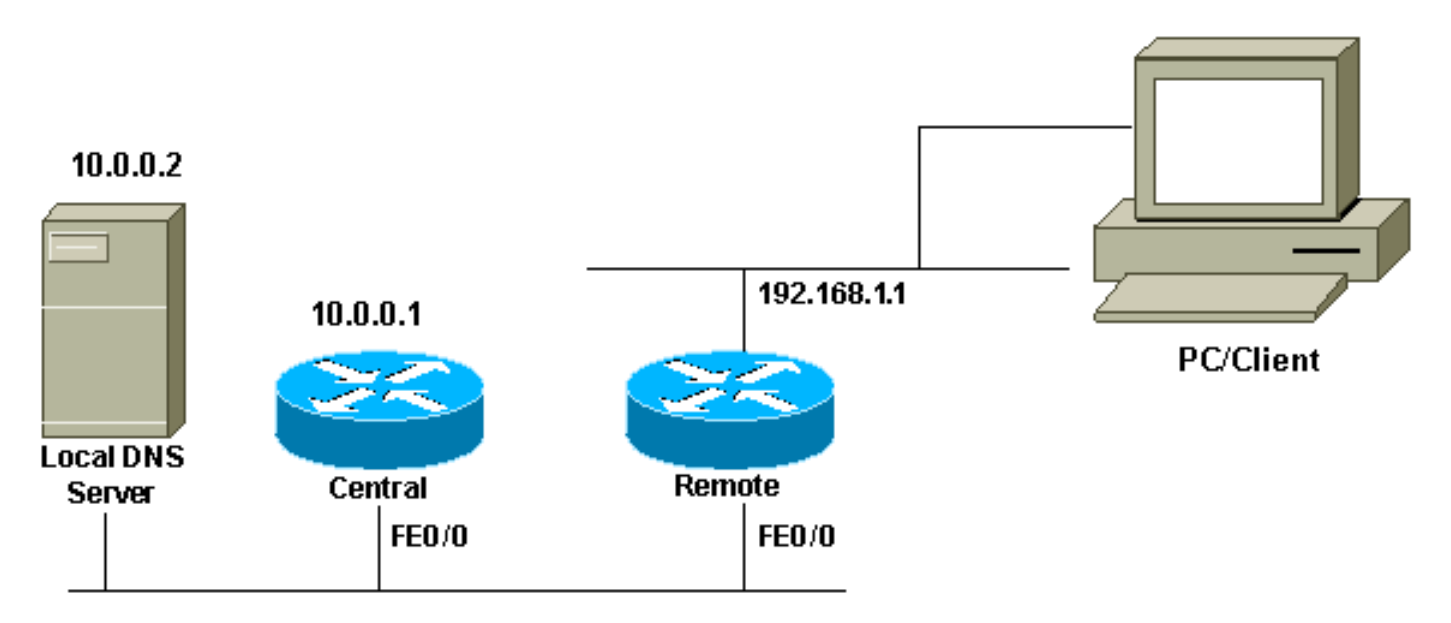

### <span id="page-1-3"></span>التكوينات

يستخدم هذا المستند التكوينات التالية:

#### المركزي (3660)

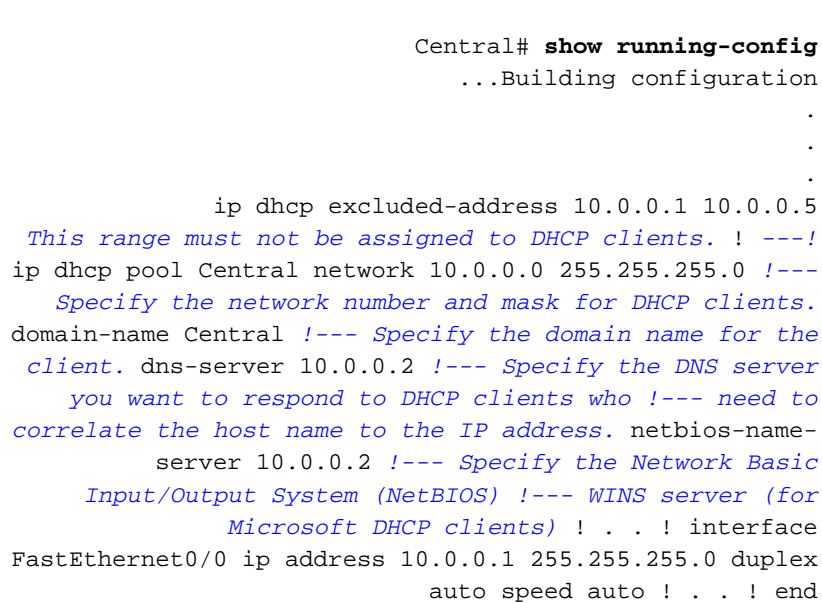

ملاحظة: عند إستخدام موجه Cisco كخادم DHCP، يتم السماح بمجال واحد فقط لكل تجمع DHCP، بمعنى آخر، لا يمكن للموجه إرسال عقود إيجار DHCP إلى العملاء التي تتضمن اسمي مجال. لا يمكن مزج التعيين الثابت في تجمع ديناميكي. إذا كان مختلطا، رسالة خطأ ترحيل أصلي vrf.

#### بعيد (3660)

```
Remote# show running-config
                               ...Building configuration
                                                        .
                                                        .
                                                        .
                    ip dhcp excluded-address 192.168.1.1
       This ip address must not be assigned to DHCP ---!
  clients. ! ip dhcp pool Client import all !--- Import
      DHCP option parameters into the database. network
   192.168.1.0 255.255.255.248 !--- Specify the network
        number and mask for DHCP clients. default-router
  192.168.1.1 !--- Specify the default gateway for DHCP
   clients. ! . . ! interface FastEthernet0/0 ip address
dhcp duplex auto speed auto ! interface FastEthernet1/0
ip address 192.168.1.1 255.255.255.248 duplex auto speed
                                              auto ! end
```
يتم إستخدام الأمر service config بالاقتران مع الأمر boot host أو boot network. يتم إدخال الأمر service config لتمكين الموجه من تكوين النظام تلقائيا من الملف المحدد بواسطة مضيف التمهيد أو أمر شبكة التمهيد.

كما يمكن إستخدام الأمر service config دون أمر **مضيف التمهيد** أو **شبكة التمهيد**. إذا لم تقم بتحديد أسماء ملفات المضيف أو الشبكة، فإن الموجه يستخدم ملفات التكوين الافتراضية. ملف تكوين الشبكة الافتراضي هو -network config. ملف تكوين المضيف الافتراضي هو config-host، حيث يكون المضيف هو اسم المضيف للموجه. إذا تعذر على برنامج Cisco IOS حل اسم المضيف الخاص به، فإن ملف تكوين المضيف الافتراضي هو router-config.

أستخدم الأمر boot host مع الأمر service config. بدون الأمر service config، يتجاهل الموجه الأمر boot host ويستخدم معلومات التكوين في ذاكرة NVRAM. إذا كانت معلومات التكوين في ذاكرة NVRAM غير صحيحة أو مفقودة، فسيتم تمكين الأمر service config تلقائيا. سيحاول خادم الشبكة تحميل ملفين للتكوين من البيئات المضيفة البعيدة. الأول هو ملف تكوين الشبكة الذي يحتوي على أوامر تنطبق على جميع خوادم الشبكة على الشبكة. أستخدم الأمر network boot للتعرف على ملف تكوين الشبكة. والثاني هو ملف تكوين المضيف الذي يحتوي على أوامر تنطبق على خادم شبكة واحد بشكل خاص. أستخدم الأمر host boot لتحديد ملف تكوين المضيف. يرسل العميل بث على الرغم من حقيقة أن الخيار 150 تم تكوينه بسبب طبيعته الافتراضية للبحث عن خادم TFTP وأن الخيار 150 تم تعريفه على جانب الخادم وليس جانب العميل. بخلاف TFTP، يتوفر خيار 150 أيضا لما يلي:

- EtherBoot 150 •
- اسم مسار تكوين 150 GRUB

يمكن تكوين خيارات DHCP باستخدام الأمر o**ption** *code* **ascii** string *tftp-server-name.* إذا لم يكن لديك اسم الخادم وإذا كان الخادم تم تكوينه فقط باستخدام عنوان IP، فعليك إستخدام الأمر address ip code option.

## <span id="page-3-0"></span>التحقق من الصحة

يوفر هذا القسم معلومات يمكنك إستخدامها للتأكد من أن التكوين يعمل بشكل صحيح.

يتم دعم بعض أوامر **العرض بواسطة** <u>[أداة مترجم الإخراج \(](https://www.cisco.com/cgi-bin/Support/OutputInterpreter/home.pl)[العملاء المسجلون فقط\)، والتي تتيح لك عرض تحليل](//tools.cisco.com/RPF/register/register.do)</u> [إخراج أمر](//tools.cisco.com/RPF/register/register.do) العرض.

• <u>show ip dhcp إستيراد</u> — يعرض معلمات الخيار المستوردة إلى قاعدة بيانات خادم DHCP.

Remote#**show ip dhcp import** Address Pool Name: Client Domain Name Server(s): 10.0.0.2 NetBIOS Name Server(s): 10.0.0.2 Domain Name Option: Central

• <u>عرض ip dhcp نادل إحصائيات</u> — يعرض إحصائيات خادم DHCP.

#### Central#**show ip dhcp server statistics**

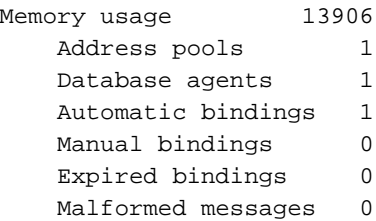

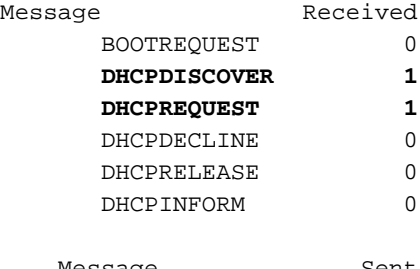

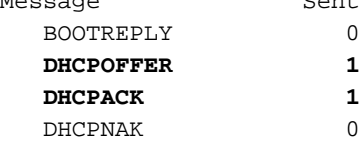

#### • [show ip dhcp binding](//www.cisco.com/en/US/docs/ios/12_3/ipaddr/command/reference/ip1_s1g.html#wp1080766) — يعرض روابط العناوين على خادم Cisco IOSDHCP.

Central#**show ip dhcp binding** IP address Client-ID/Hardware address Lease expiration Type 0063.6973.636f.2d30. Apr 25 2005 12:30 AM Automatic 10.0.0.6 .3036.302e.3563.6634 .2e61.3961.382d.4574 30

# <span id="page-4-0"></span>استكشاف الأخطاء وإصلاحها

يوفر هذا القسم معلومات يمكنك استخدامها لاستكشاف أخطاء التكوين وإصلاحها.

<span id="page-4-1"></span>أوامر استكشاف الأخطاء وإصلاحها

ملاحظة: قبل إصدار أوامر debug، راجع [المعلومات المهمة في أوامر تصحيح الأخطاء.](//www.cisco.com/en/US/tech/tk801/tk379/technologies_tech_note09186a008017874c.shtml)

• <u>debug ip dhcp نادل</u> ربط—يفك شفرة DHCP إستقبال وبث.

الإنتاج المأخوذ من جهاز كمبيوتر شخصي أو عميل باستخدام نظام التشغيل Windows Microsoft باستخدام الأمر all/ ipconfig يعطي قيم تكوين IP/TCP التي تم تكوينها بواسطة DHCP. راجع [2132 RFC](http://www.ietf.org/rfc/rfc2132.txt) للحصول على مزيد من المعلومات حول خيارات DHCP.

C:\>ipconfig /all

Windows 2000 IP Configuration

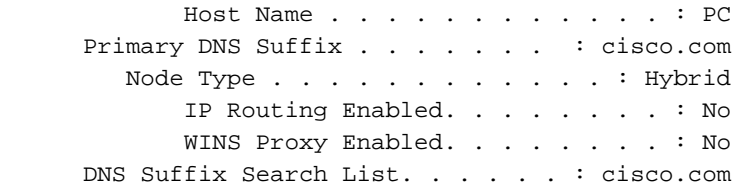

: Ethernet adapter Local Area Connection

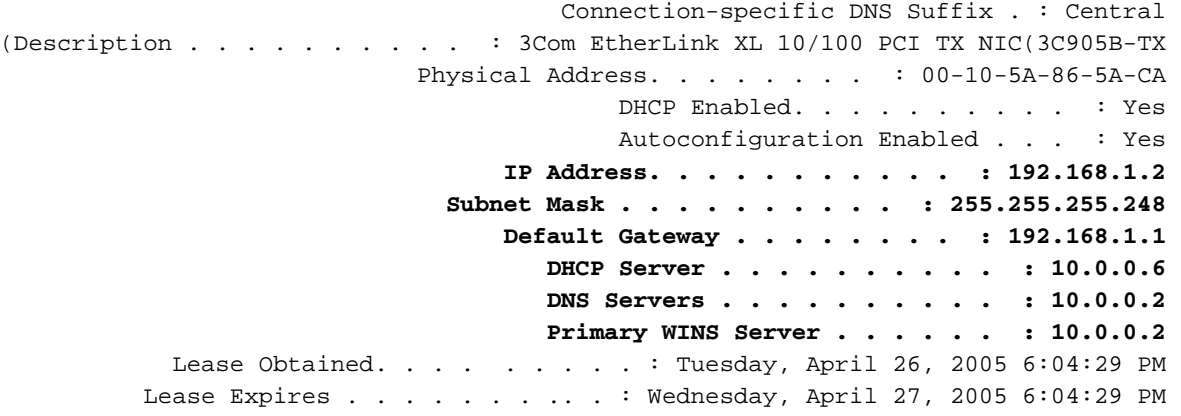

## <span id="page-4-2"></span>معلومات ذات صلة

- [إستيراد خيارات خادم DHCP والتكوين التلقائي](//www.cisco.com/en/US/docs/ios/12_1t/12_1t2/feature/guide/dt_dhcpi.html?referring_site=bodynav)
- [التثبيت التلقائي باستخدام DHCP لواجهات LAN](//www.cisco.com/en/US/docs/ios/12_1t/12_1t5/feature/guide/dt_dhcpa.html?referring_site=bodynav)
- [تكوين WINS و DNS و DHCP على خوادم الوصول](//www.cisco.com/en/US/tech/tk801/tk36/technologies_configuration_example09186a00800f66b9.shtml?referring_site=bodynav)
- [إستخدام خادم DHCP IOS Cisco على خوادم الوصول](//www.cisco.com/en/US/tech/tk801/tk36/technologies_configuration_example09186a0080094a4e.shtml?referring_site=bodynav)
	- [تكوين DHCP](//www.cisco.com/en/US/docs/ios/12_1/iproute/configuration/guide/1cddhcp.html?referring_site=bodynav)
	- [أوامر DHCP](//www.cisco.com/en/US/docs/ios/12_1/iproute/command/reference/1rddhcp.html?referring_site=bodynav)
	- [Cisco IOS DHCP خادم](//www.cisco.com/en/US/docs/ios/12_0t/12_0t1/feature/guide/Easyip2.html?referring_site=bodynav)●
- [تخصيص العناوين الديناميكية وتحليلها Systems Cisco](//www.cisco.com/en/US/tech/tk648/tk361/tk848/tsd_technology_support_sub-protocol_home.html?referring_site=bodynav)
	- [صفحة دعم تقنية IP](//www.cisco.com/web/psa/technologies/index.html?c=268435929&referring_site=bodynav)
	- [الدعم التقني والمستندات Systems Cisco](//www.cisco.com/cisco/web/support/index.html?referring_site=bodynav)

ةمجرتلا هذه لوح

ةي الآلال تاين تان تان تان ان الماساب دنت الأمانية عام الثانية التالية تم ملابات أولان أعيمته من معت $\cup$  معدد عامل من من ميدة تاريما $\cup$ والم ميدين في عيمرية أن على مي امك ققيقا الأفال المعان المعالم في الأقال في الأفاق التي توكير المالم الما Cisco يلخت .فرتحم مجرتم اهمدقي يتلا ةيفارتحالا ةمجرتلا عم لاحلا وه ىل| اًمئاد عوجرلاب يصوُتو تامجرتلl مذه ققد نع امتيلوئسم Systems ارامستناه انالانهاني إنهاني للسابلة طربة متوقيا.